# **Move a Student Test Between Sessions**

**On this page:**

[General Information](#page-0-0) [Prerequisites](#page-0-1) [Instructions](#page-0-2) [Effects What's Next?](#page-1-0)

Search

<span id="page-0-1"></span><span id="page-0-0"></span>You can move student tests that are in **Ready** or **Exited** status from one session to another session.

Possible scenarios for moving a student test include...

- A sick student cannot continue to test in his or her originally scheduled test session.
- You want to balance the number of students in one session with that of another session.

Session information and move requirements:

- A session can contain only one test form.
- You can move a student in a read-aloud test session only to another read-aloud session.<sup>0</sup>

#### For tests in Ready status...

The system assigns a new test form, unless it is configured to retain the form assignment.

#### For tests in Exited status...

You can move a student test only to a session that contains the same test form as the original session. For example:

- Session 1 contains Test A.
- Session 2 contains Test B.
- Session 3 contains Test A.

Therefore, you can move a student from Session 1 only to Session 3.

## <span id="page-0-2"></span>**Step-by-Step**

You can choose to read or watch the instructions below.

### **Prerequisites**

Before you move students between online test sessions, check each student's status, as described in **[Monitor or Change Student](https://support.assessment.pearson.com/display/PAsup/Monitor+or+Change+Student+Test+Status)  [Test Status](https://support.assessment.pearson.com/display/PAsup/Monitor+or+Change+Student+Test+Status)**. You cannot move students:

- If the student is in **Active**, **Completed**, or **Marked Complete** status.
- If the status of the session is **stopped.**

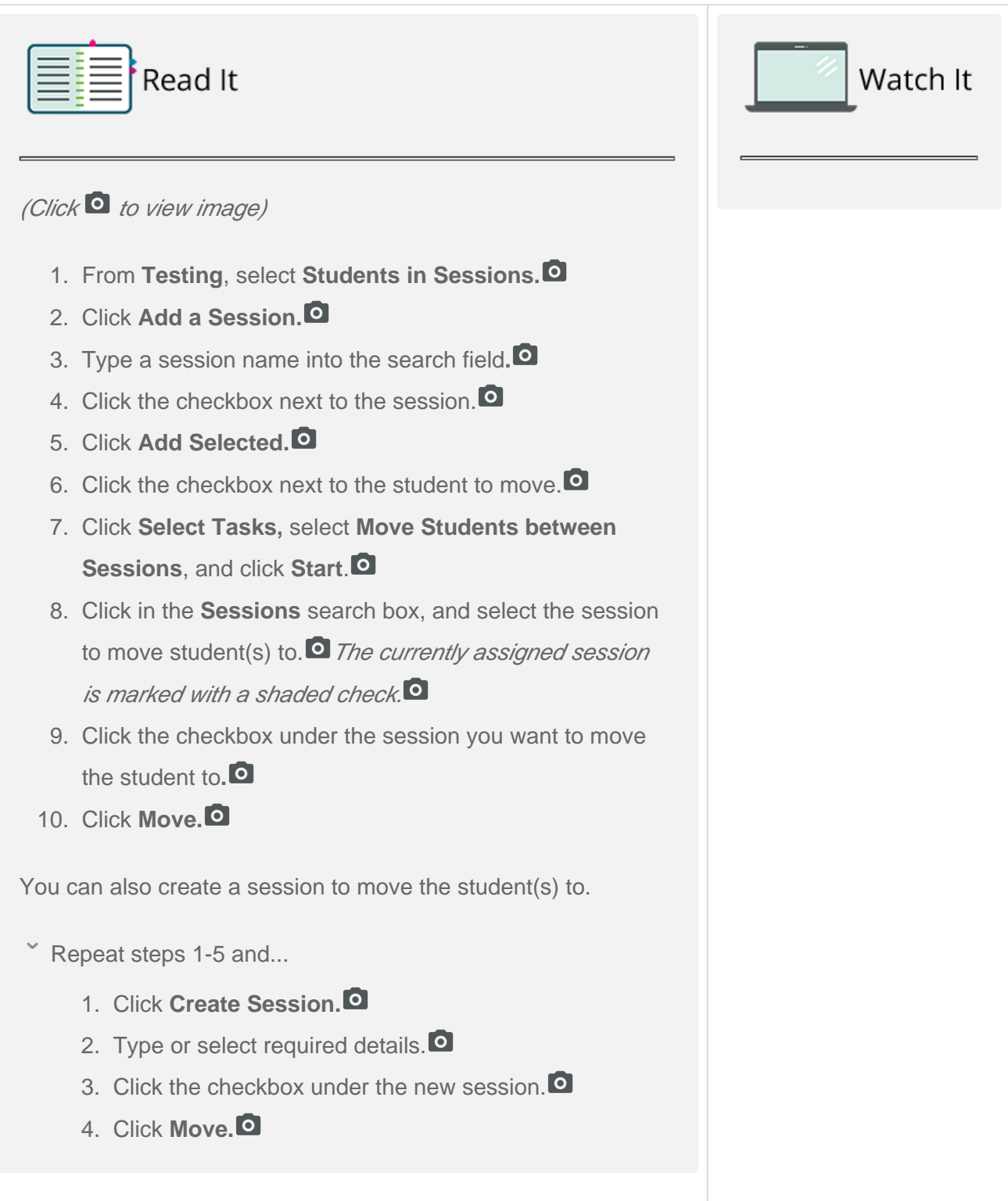

### **Effects**

<span id="page-1-0"></span>When you move the student's test form to a new session, the system...

**Saves previous responses.** 

## **What's Next? (Optional)**

When you move a student test to another session, the test adopts that session's locked

- Resumes the test at the last viewed question.
- Retains the exited status (until you resume the test).
- Assigns new session resources for you to

download and print again. Required r

esources vary by program.

or unlocked state. As a result, you may need to click the lock icon to unlock a test or the session.

[Back to the top](https://confluence.assessment.pearson.com/display/PAsup/Move+a+Student+Test+Between+Sessions#MoveaStudentTestBetweenSessions-TOP)